# **Visual Test**

To perform the visual test:

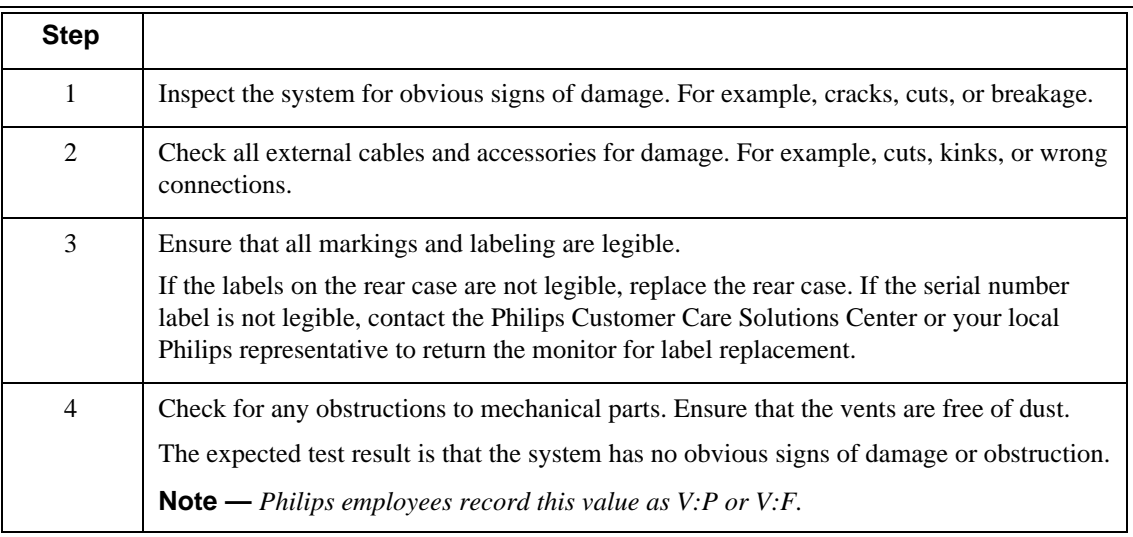

## **Power-On Self Test**

To perform the power-on self test:

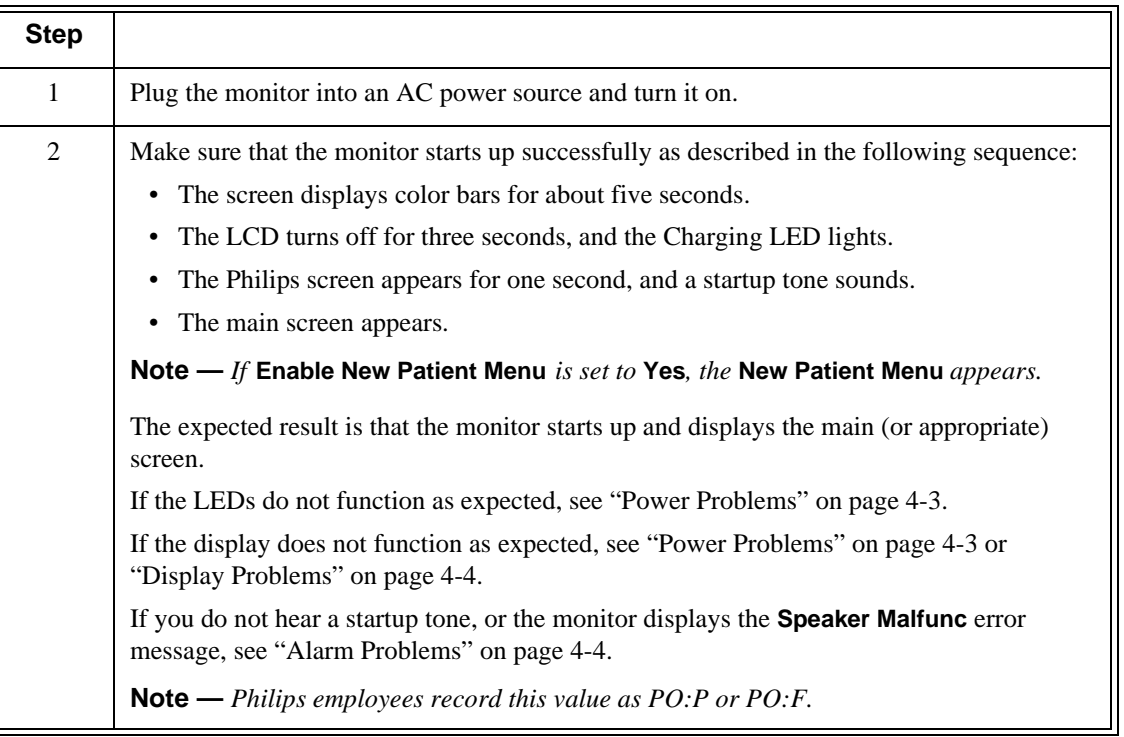

## **Alarms Test**

The following procedure tests the monitor's visual and audio alarms.

To perform this test, you need an NBP cuff and hose.

To test the monitor's alarms:

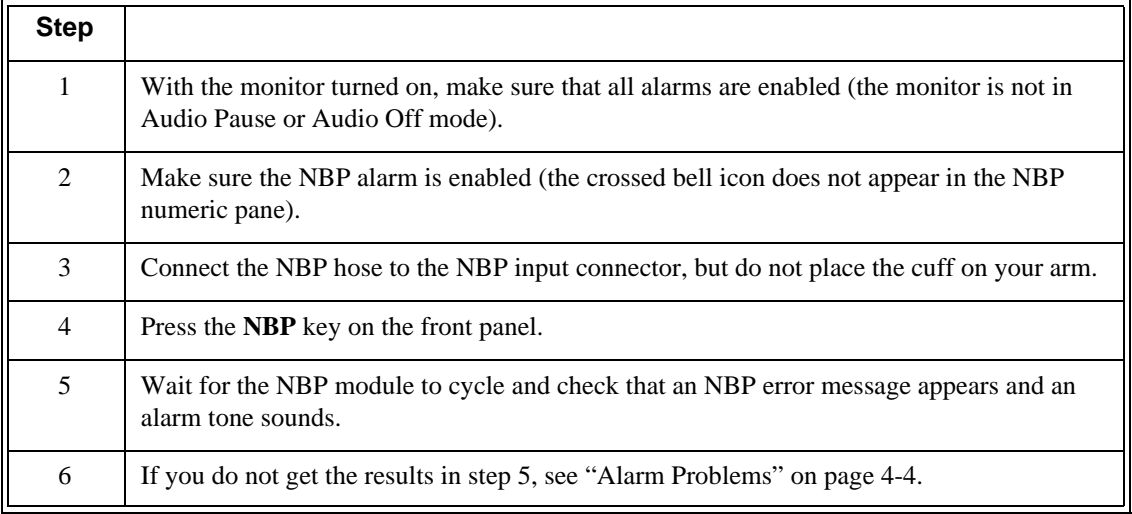

## **SpO**<sup>2</sup> **Test**

This test checks the performance of the  $SpO<sub>2</sub>$  measurement.

To perform this test, you need an adult  $SpO<sub>2</sub>$  sensor.

To perform the  $SpO<sub>2</sub>$  test:

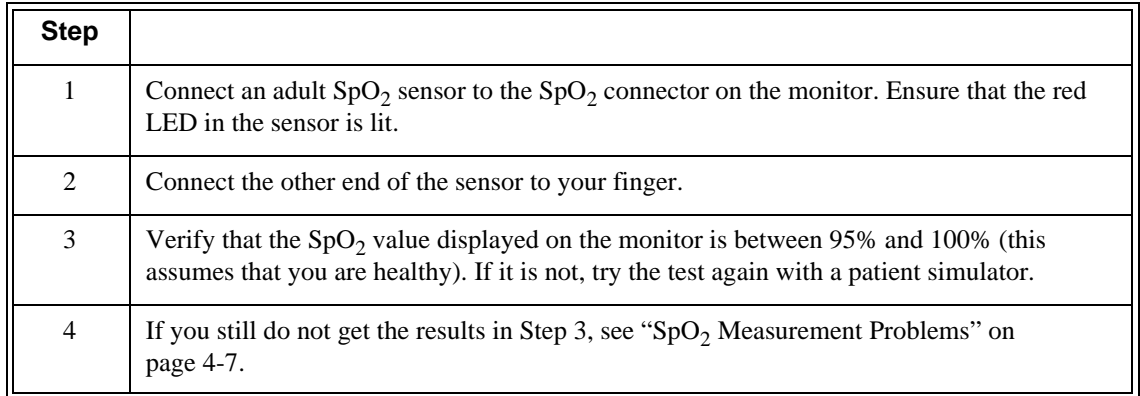

**Caution A functional tester cannot be used to assess the accuracy of a pulse oximeter monitor. However, if there is independent demonstration that a particular calibration curve is accurate for the combination of a pulse oximeter monitor and a pulse oximeter sensor, then a functional tester can measure the contribution of a monitor to the total error of a monitor/sensor system. The functional tester can then measure how accurately a particular pulse oximeter monitor is reproducing that calibration curve.** 

## **CO2 Calibration Test**

This test checks the calibration of the Microstream  $CO_2$  gas measurement. The  $CO_2$  calibration test is required after the first 1,200 hours of use or one year, whichever comes sooner. After the first calibration, calibrate after 4,000 hours of continuous use or every year, whichever comes sooner. In addition, perform the calibration tests when the instrument is repaired or when parts are replaced.

**Note** — Replace the  $CO_2$  module after 20,000 hours of use.

### **Caution If the initial calibration is performed before 720 hours of use, the module resets to require the next calibration after 1200 hours instead of after 4000 hours.**

This test uses calibration equipment that you can order. Refer to the documentation accompanying the calibration equipment for more details.

### *Warning* **A monitor that is not calibrated at the recommended intervals may provide inaccurate results. Dispose of empty or partially empty calibration gas containers in accordance with the manufacturer's instructions and local regulations.**

#### **Required Test Equipment**

- Electronic flowmeter, M1026-60144
- Gas calibration equipment:
	- Cal 1 gas  $15210-64010$  (5% CO<sub>2</sub>)
	- Cal gas flow regulator M2267A
	- Cal tube 13907A

### **CO2 Gas Measurement Calibration Check**

To check the calibration of the  $CO<sub>2</sub>$  gas measurement:

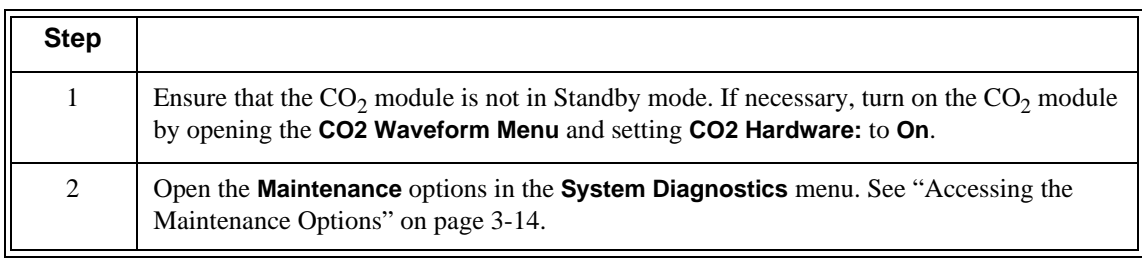

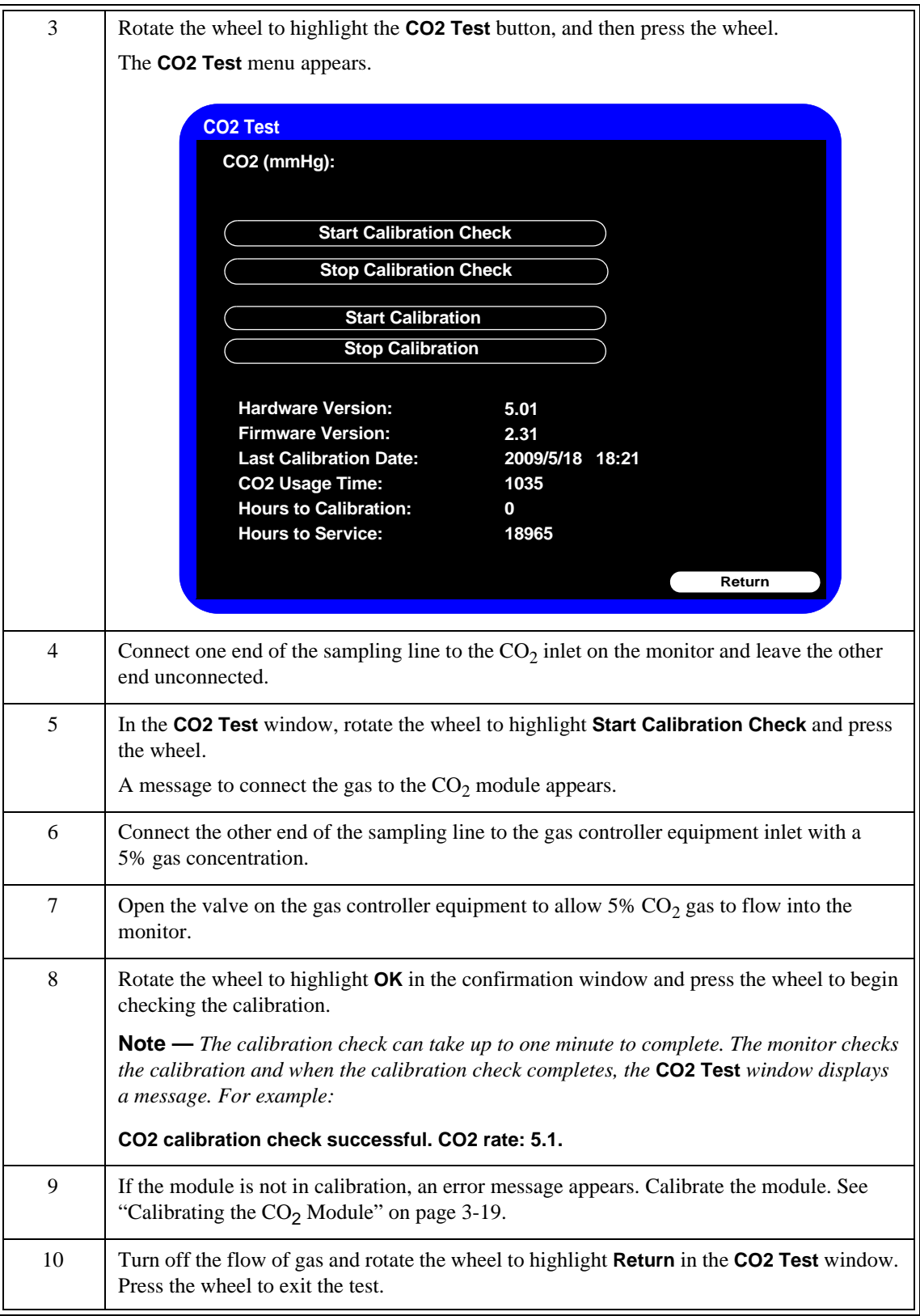

### **Calibrating the CO<sub>2</sub> Module**

#### **Caution Because the monitor uses the current date and time as the calibration date and time, ensure that the system date and time is set correctly.**

**Note —** The monitor always displays the CO<sub>2</sub> module's operating (usage) time in the CO2 Test window.

To calibrate the  $CO<sub>2</sub>$  module:

**Note —** Do not perform the initial calibration before 720 hours of use. If the initial calibration is performed before 720 hours of use, the module will reset, and then require its next calibration after 1,200 hours, instead of after 4,000 hours.

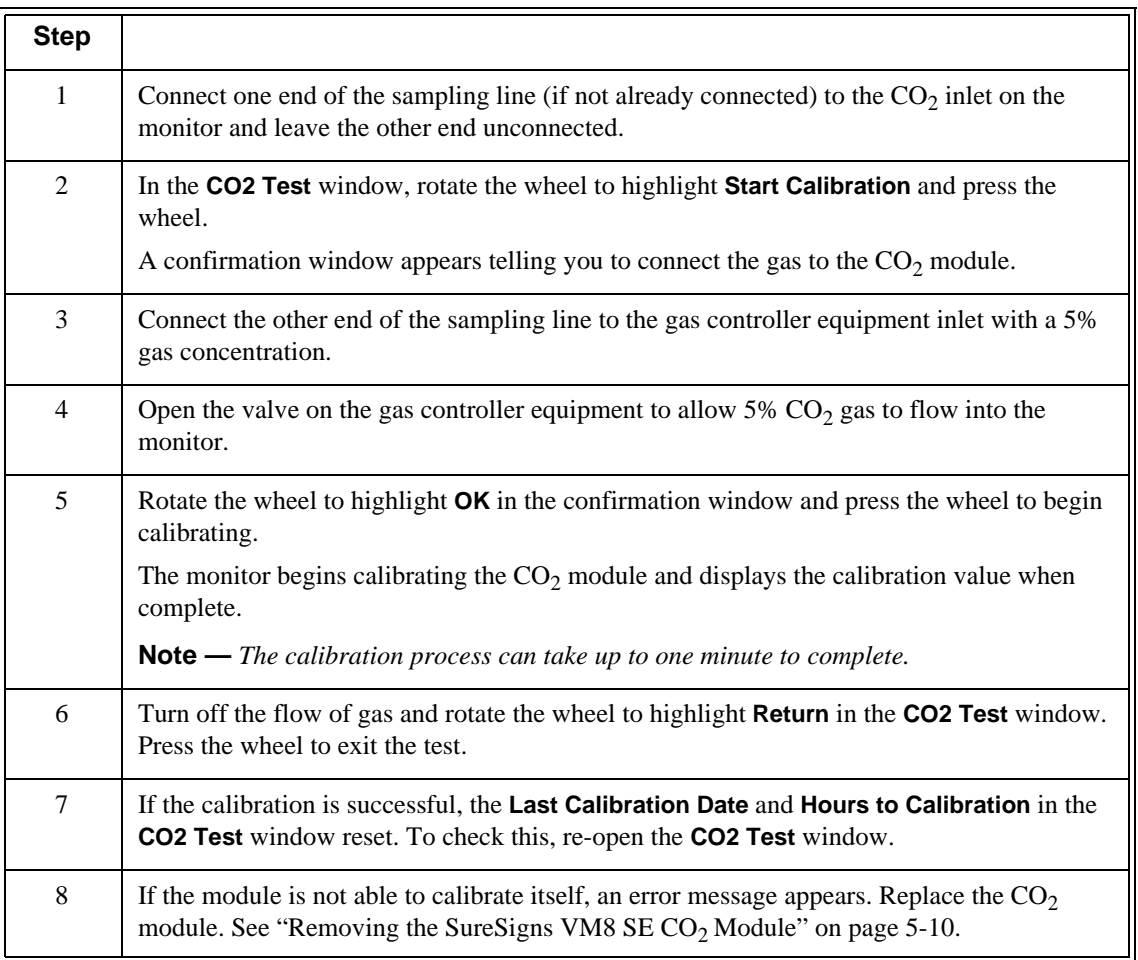

# **ECG/Respiration Performance**

This test checks the performance of the ECG and respiration measurements.

To perform this test, you need:

- Patient simulator
- ECG patient cable

To perform the ECG test:

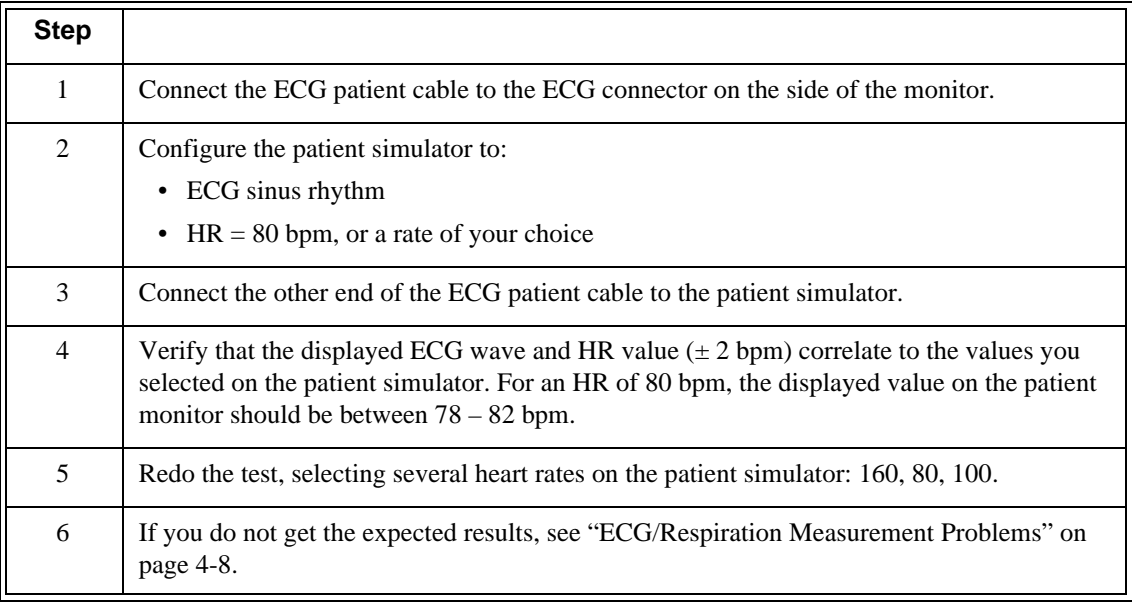

To perform the Respiration performance test:

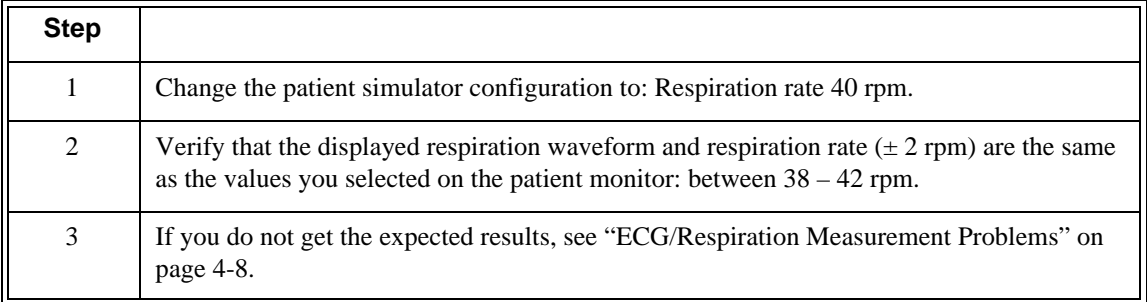

## **Defib Sync Performance**

The Defib Sync performance test checks the performance of ECG synchronization between the monitor and a defibrillator. This test needs to be performed only if this feature is in use as a protocol.

To perform this test, you need:

- Defibrillator with ECG sync cable
- Patient simulator
- **Note** The Defib Sync port outputs a pulse synchronized to the patient's ECG R wave. The Defib Sync output is not compatible with defibrillators requiring an analog ECG input. If you see a pulse instead of an ECG wave on your defibrillator display, the devices are not compatible.

*Warning* **To meet AAMI specifications, the peak of the synchronized defibrillator discharge should be delivered within 60 ms of the peak of the R wave. You must verify that your ECG/Defibrillator combination does not exceed the recommended maximum delay of 60 ms.**

> **Before using the system for cardioversion, ensure that your biomedical engineer tests the monitor and defibrillator together and trains users on the appropriate use of the Defib Sync system.**

To test the Defib Sync:

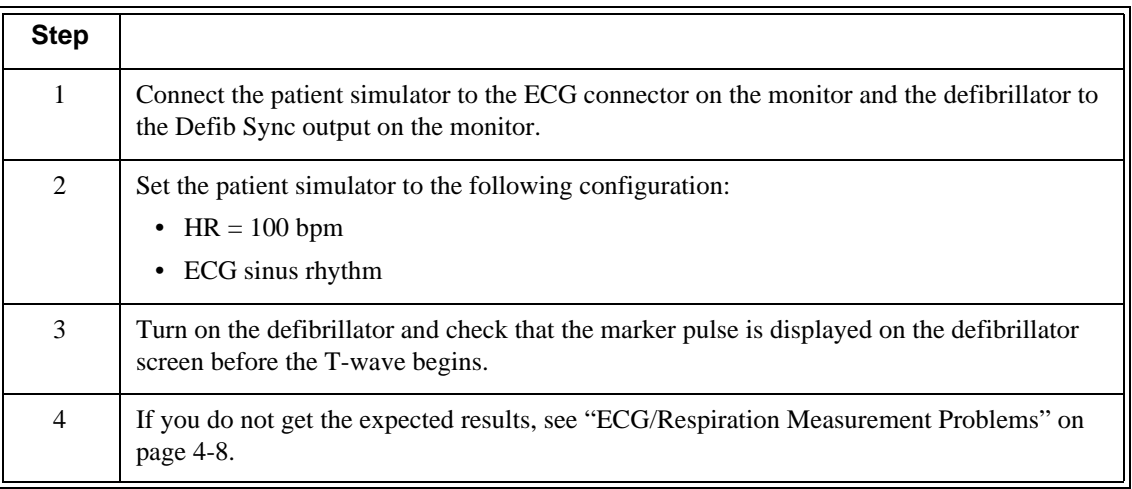

## **NBP Test**

These tests check the performance of the non-invasive blood pressure measurement:

- NBP accuracy
- NBP calibration procedure (if required)
- NBP pneumatic leakage

To perform these tests, you need:

- A reference manometer (includes hand pump and valve), accuracy 0.2% of reading
- An expansion chamber (volume  $250$  ml  $\pm$  10%)
- Appropriate tubing

## **NBP Accuracy**

To test the NBP accuracy:

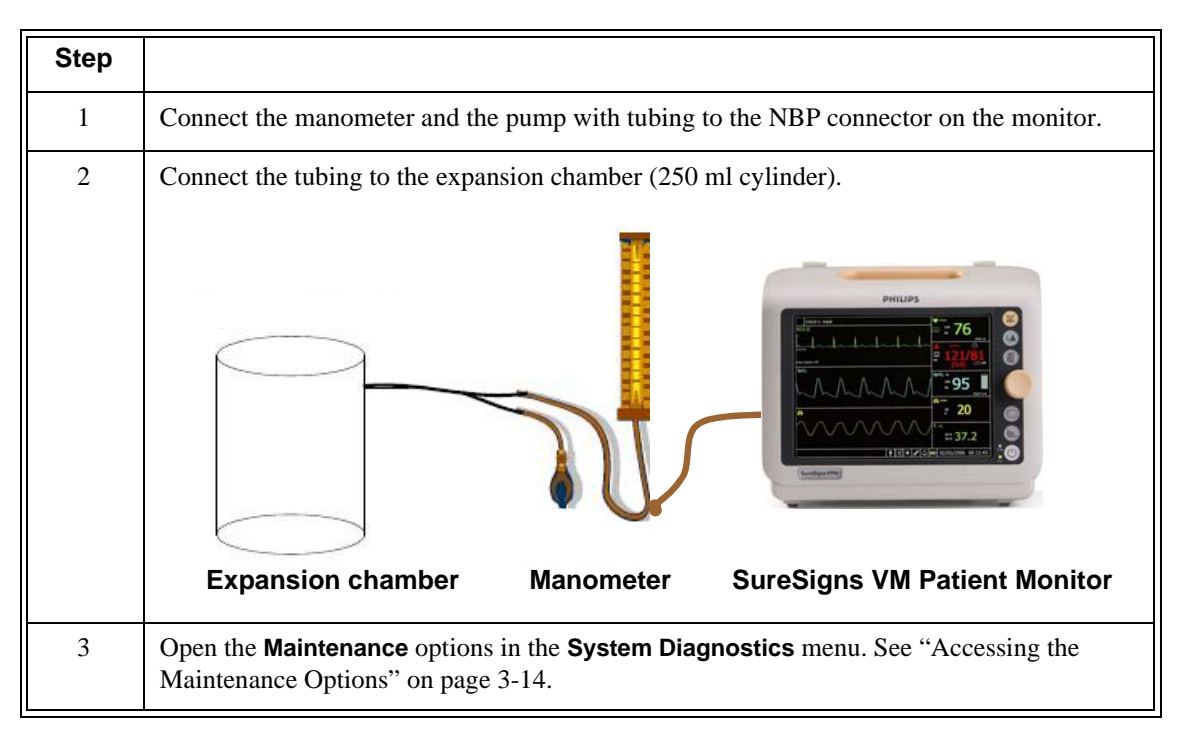

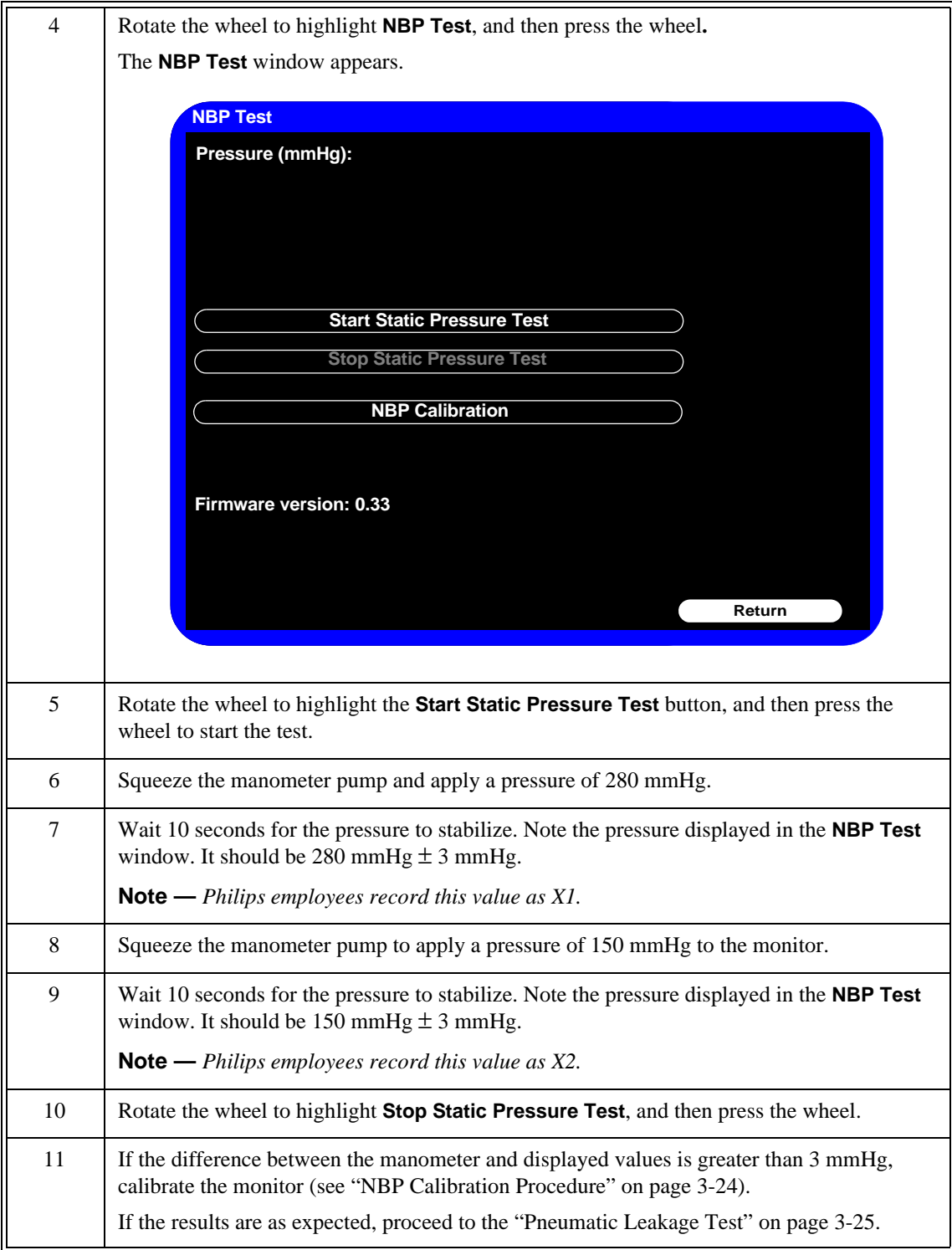

## **NBP Calibration Procedure**

To calibrate the NBP module:

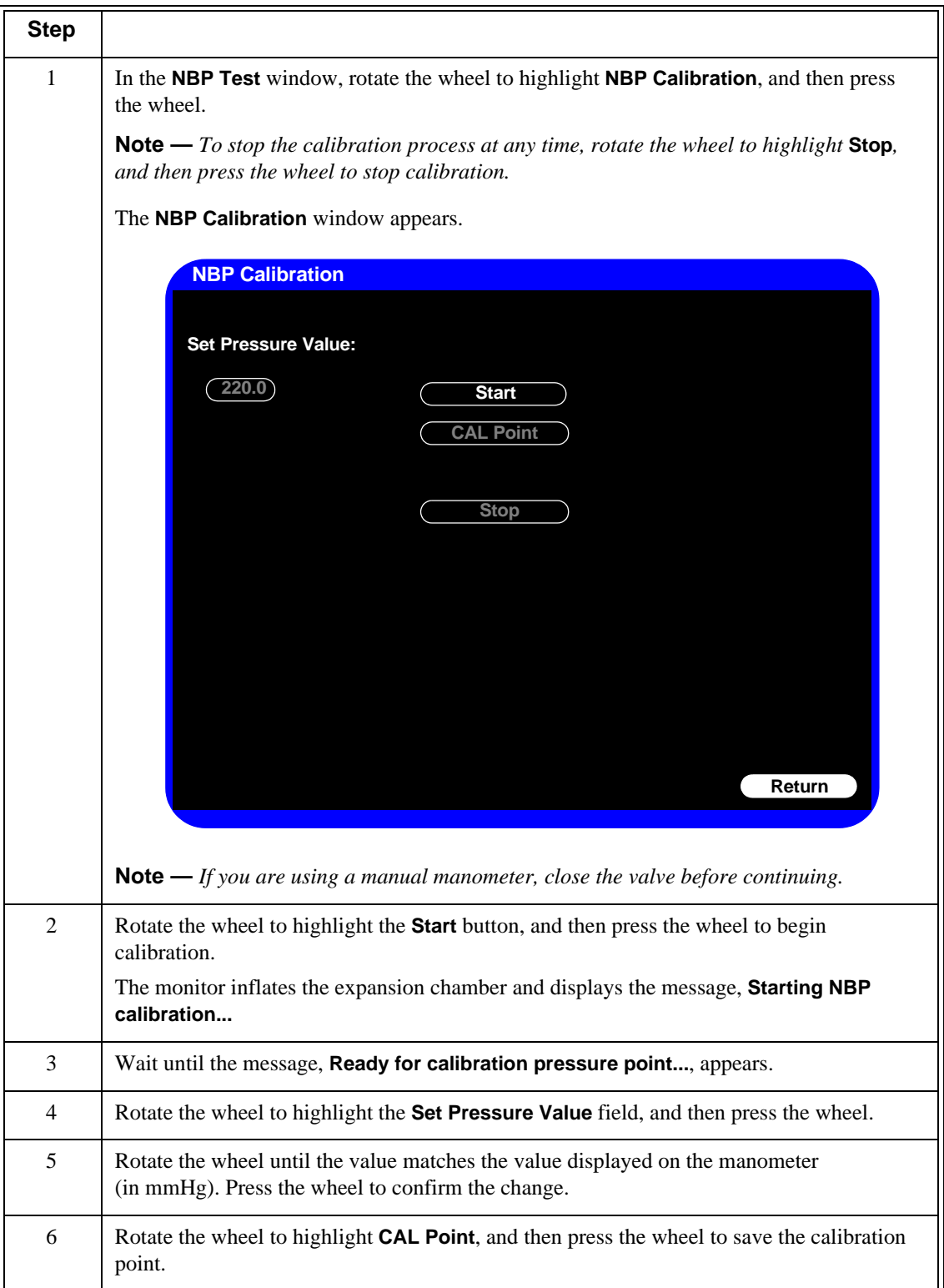

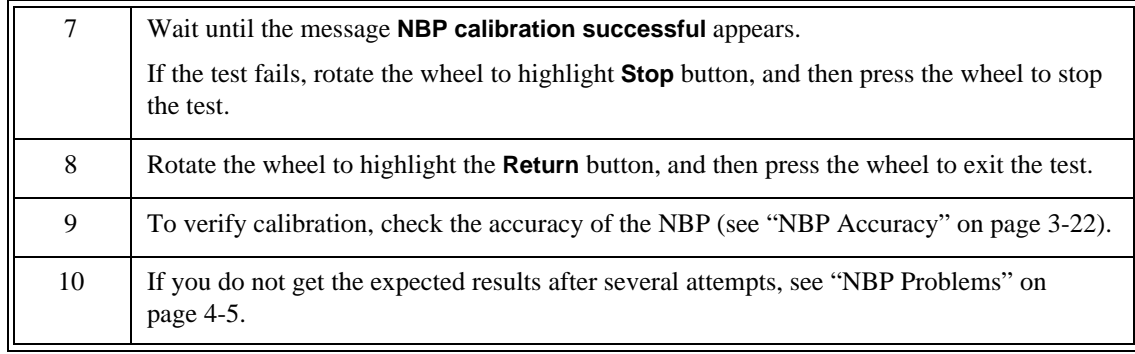

## **Pneumatic Leakage Test**

To check the pneumatic system and valve:

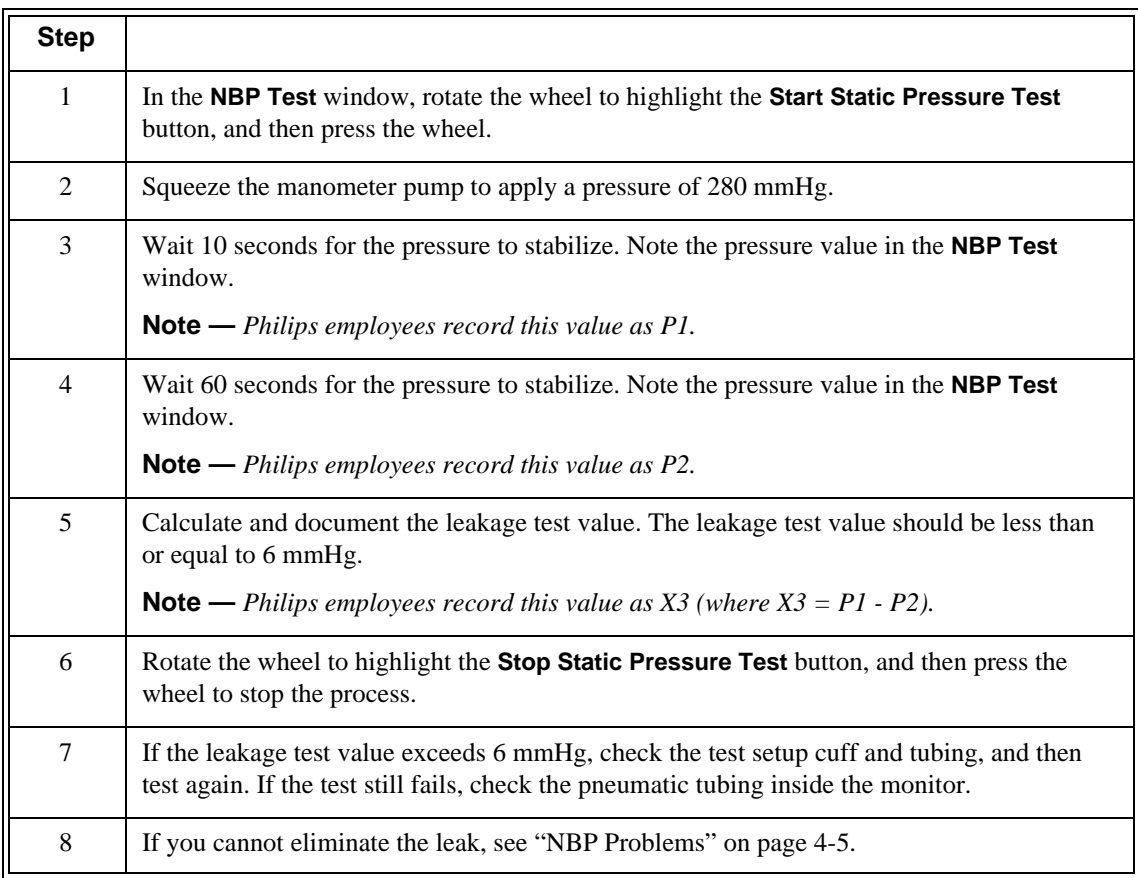

# **IBP Test (SureSigns VM6 and VM8 SE)**

This test checks the performance of the invasive blood pressure measurement.

To perform this test, you need a patient simulator.

To perform the IBP test:

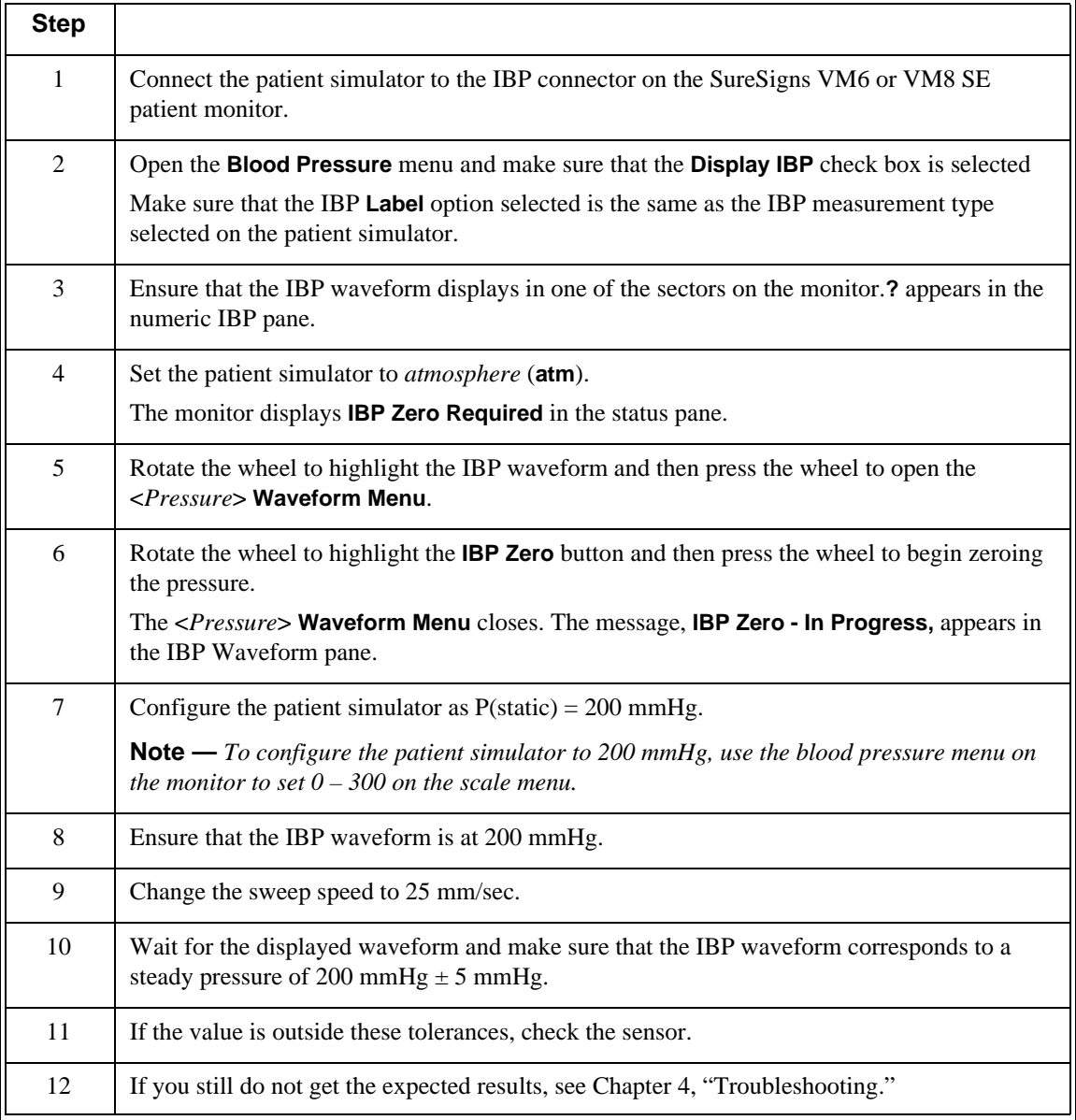

## **Calibrating IBP (SureSigns VM6 and VM8 SE)**

If you replace the main board and/or front end assembly in the monitor, you must enter a new IBP calibration value into the main board (SureSigns VM6 and VM8 SE only).

The factory calibration gain/offset values for IBP are on a label on the front end board.

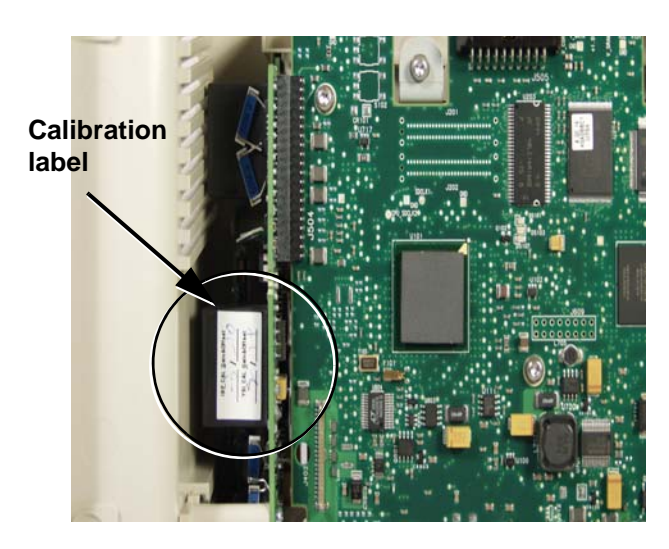

To calibrate IBP:

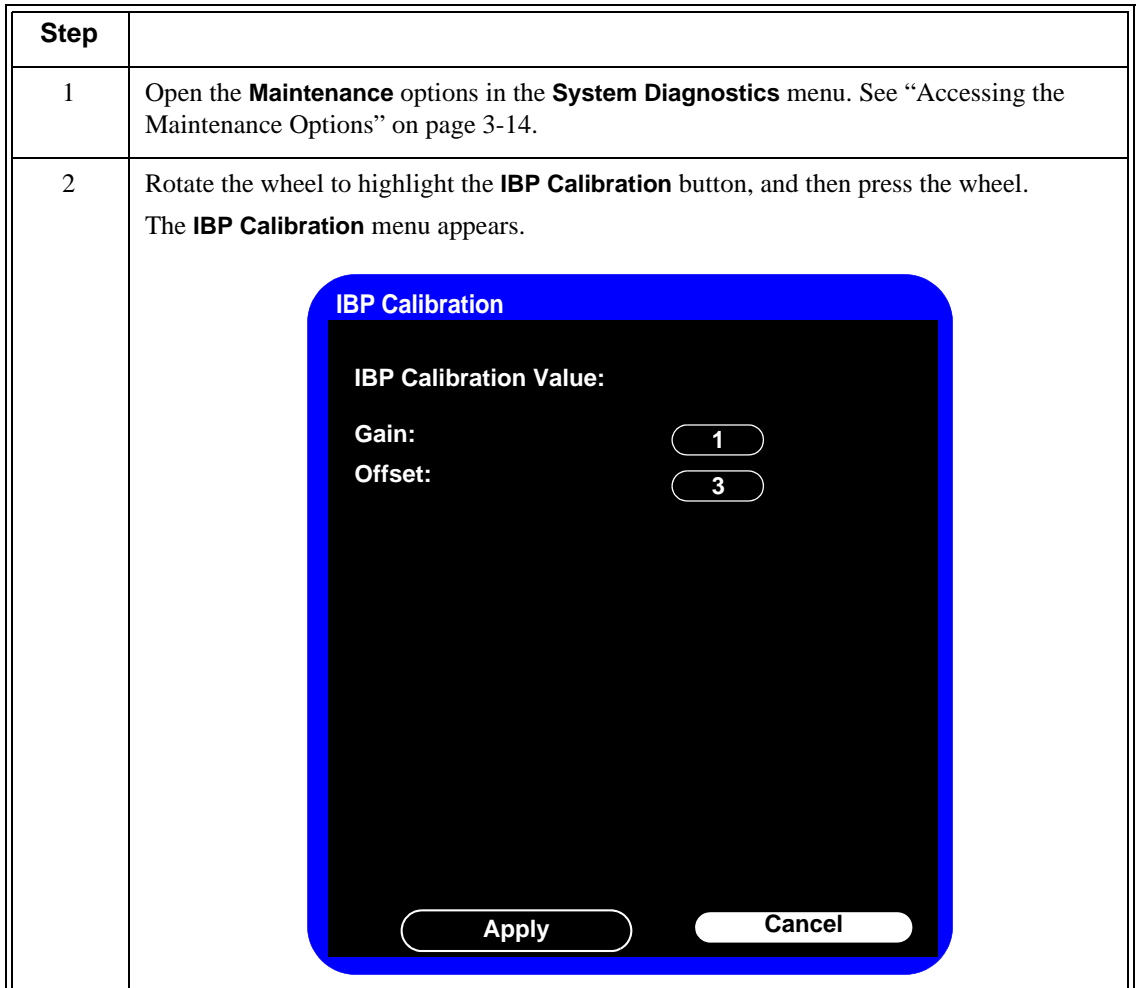

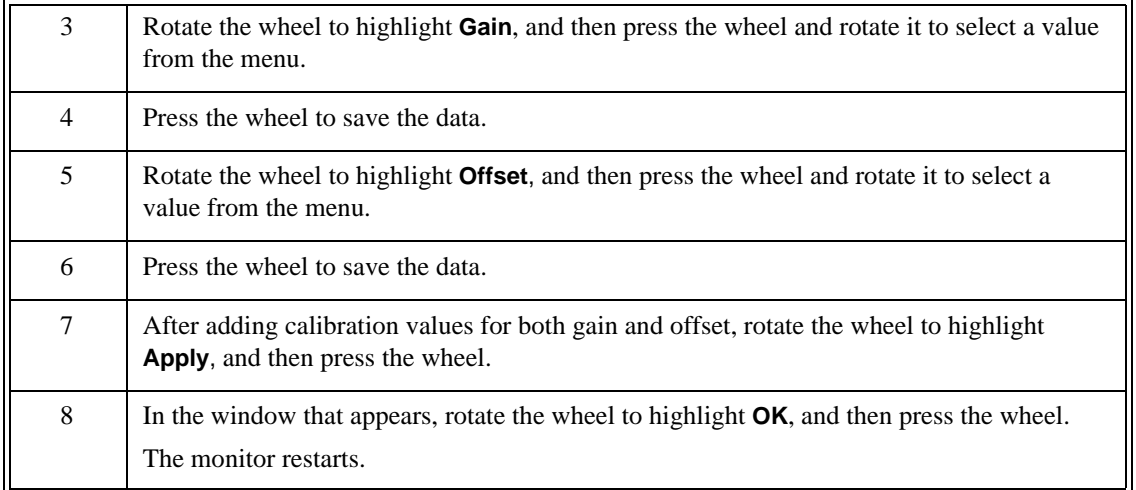

## **SureSigns VM4 Temperature Test**

This test uses a fixed temperature value to check the performance of the temperature measurement on the SureSigns VM4 patient monitor.

To perform this test, you need:

- A SureSigns temperature probe
- A SureSigns temperature calibration key (part # 4535 640 33691)

To test the performance of the predictive temperature measurement:

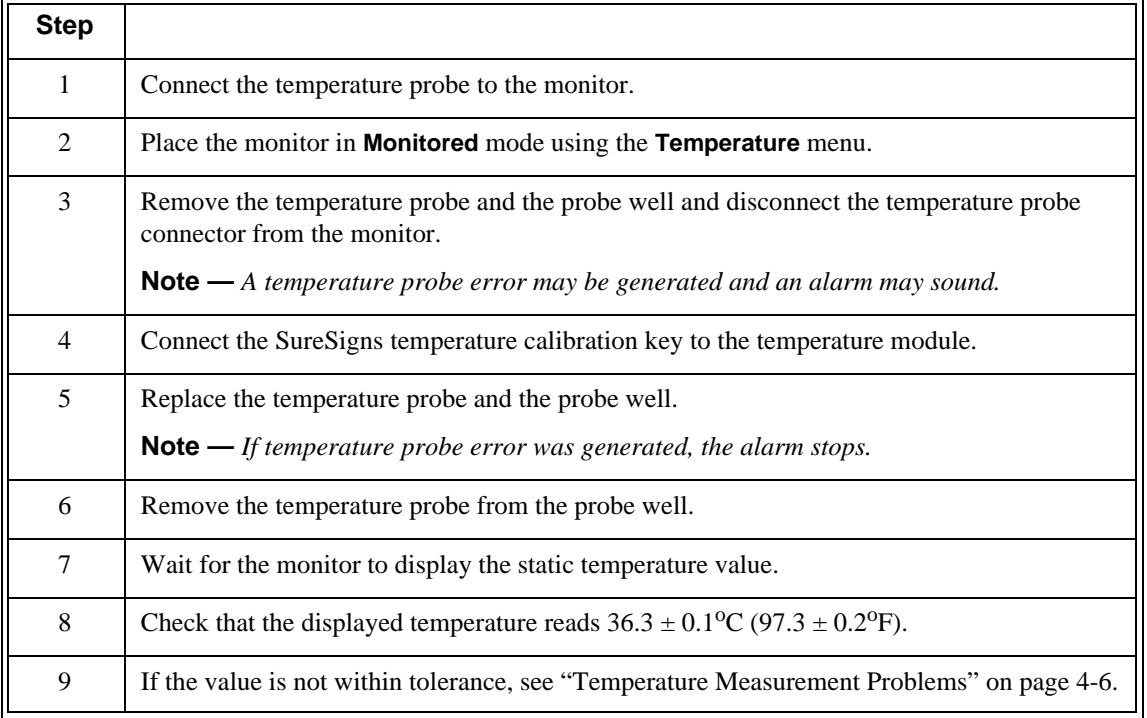

## **SureSigns VM6 and VM8 SE Temperature Test**

To perform this test, you need a patient simulator (with  $0.1^{\circ}$ C or  $0.2^{\circ}$ F).

To test the performance of the continuous temperature measurement:

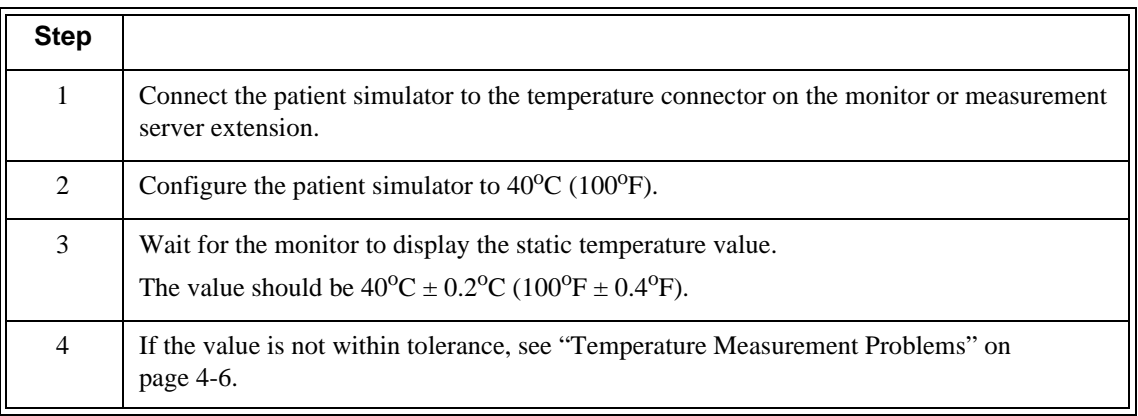

### **Calibrating the SureSigns VM6 and VM8 SE Temperature**

If you replace the main board and/or front end assembly in the monitor, you must enter a new temperature calibration value into the main board (VM6 and VM8 SEonly). The factory calibration gain/offset values for temperature are on a label on the front end board.

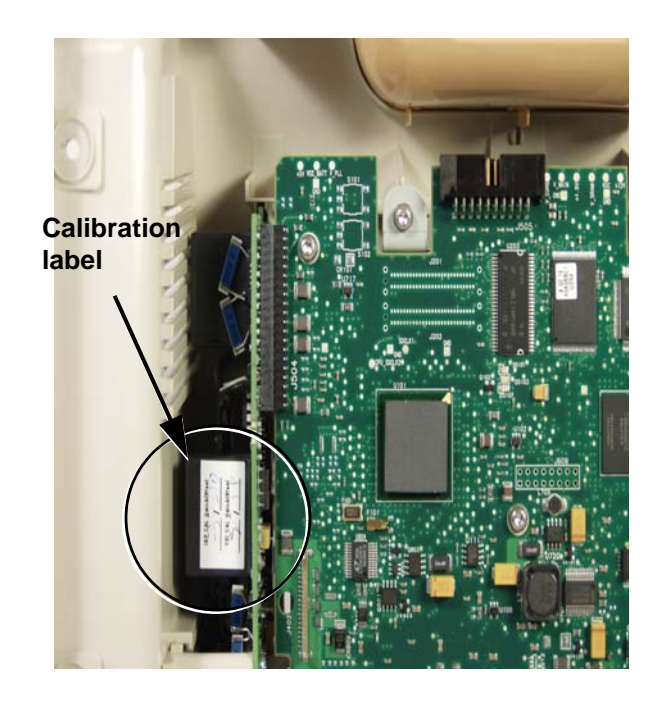

To calibrate the temperature:

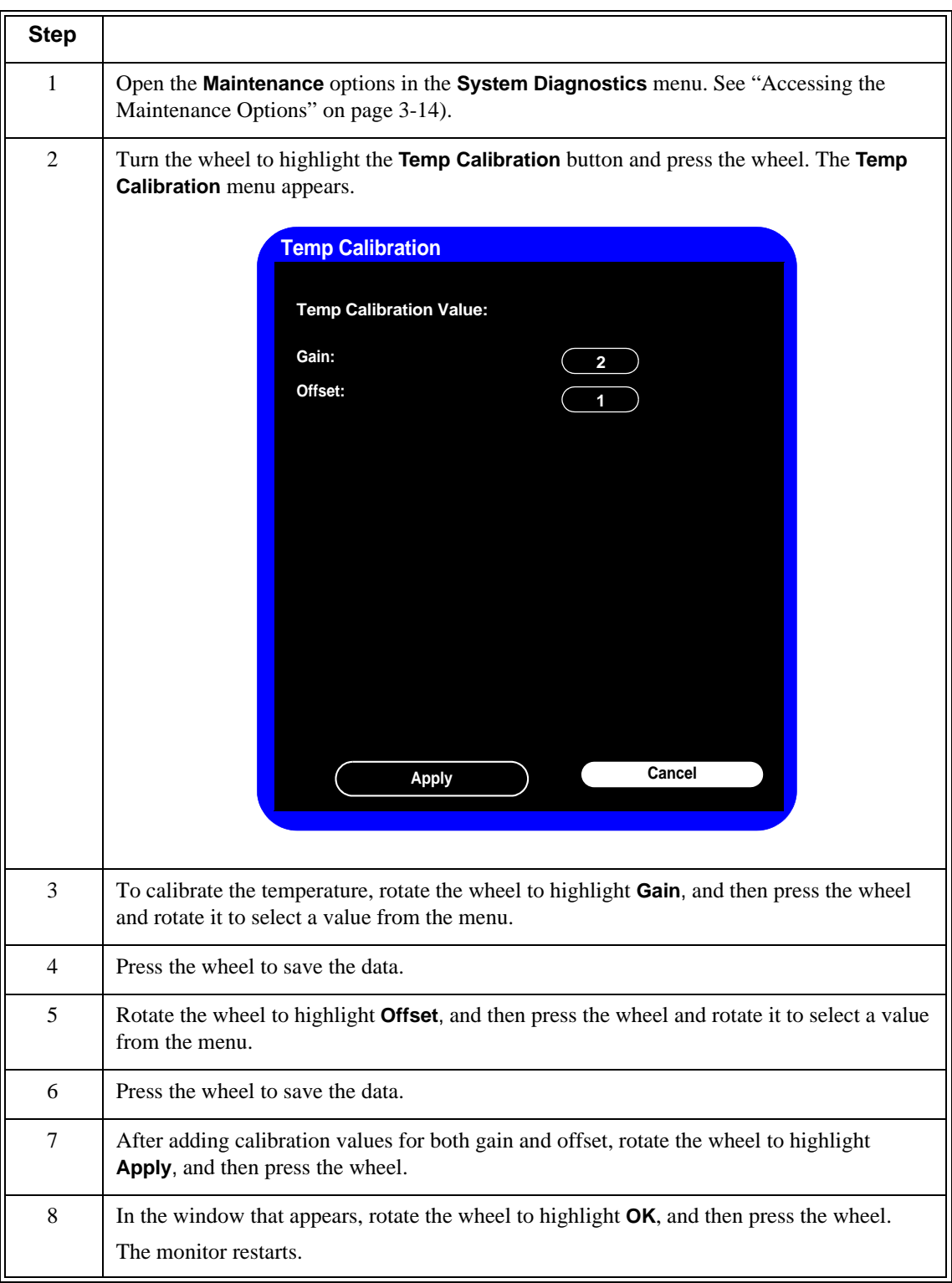

## **Safety Tests**

Use the following safety test procedures to verify safe installation or service of the monitor. The setups and the acceptable ranges of values used for these tests are derived from local and international standards, but may not be equivalent. These tests are not a substitute for local safety testing where it is required for an installation or a service event. If you use the Metron Safety tester, perform the tests in accordance with your local regulations. For example, in Europe, use IEC 60601-1/IEC 60601-1-1 and in the United States, use UL60601-1. The Metron Report should print results with the names listed below, together with other data.

**Note —** Safety tests meet the standards of, and are performed in accordance with IEC 60601-1, Clause 19 (EN60601-1). The SureSigns VM patient monitors have been classified as Class I equipment.

The monitor safety tests include:

- Enclosure leakage
- Ground integrity
- Patient leakage current with mains voltage

To perform these tests, you need a Multimeter.

### **Enclosure Leakage**

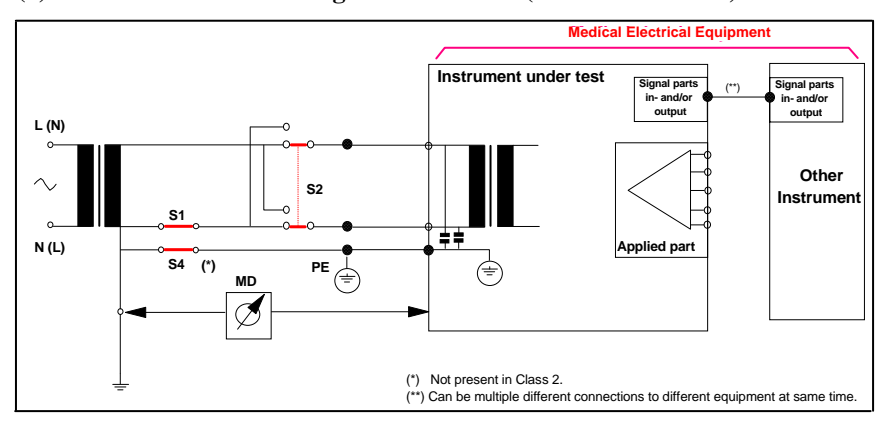

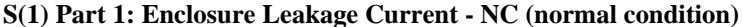

### **Expected Test Results**

Normal condition maximum leakage current  $x1 \le 100\mu A$ 

This measures leakage current of exposed metal parts of Instrument under Test (IUT) and between parts of the system within the **patient environment**; normal and reversed polarity using S2.

Safety test according to IEC 60601-1 / UL 60601-1

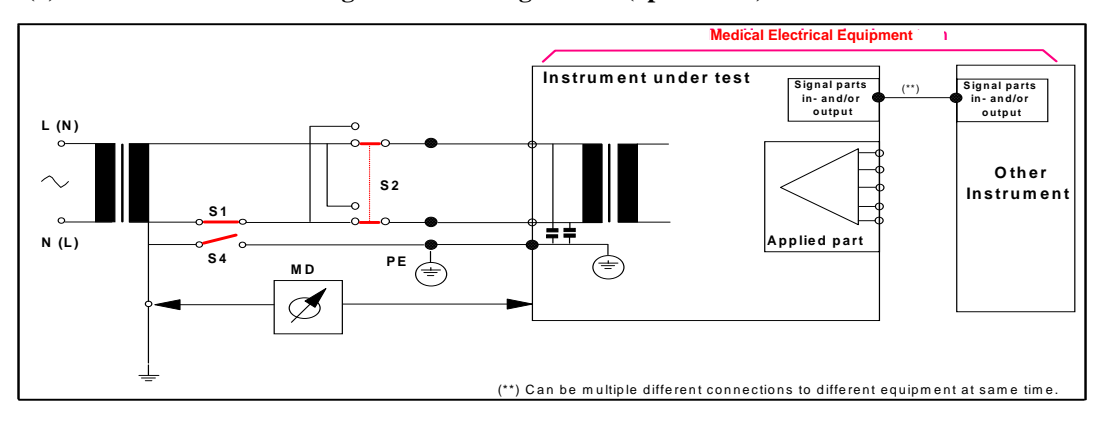

#### **S(1) Part 2: Enclosure Leakage current - Single Fault (open earth)**

#### **Expected Test Results**

Single Fault maximum leakage current  $x2 \le 500\mu$ A (IEC 60601-1)

≤ 300μA (UL 60601-1)

This measures leakage current of exposed metal parts of Instrument under Test (IUT) with Protective Earth (PE) open circuit (S4 = open) and between parts of the system within the **patient environment**; normal and reversed polarity using S2.

#### **Ground Integrity**

### **S(2) Protective Earth Continuity**

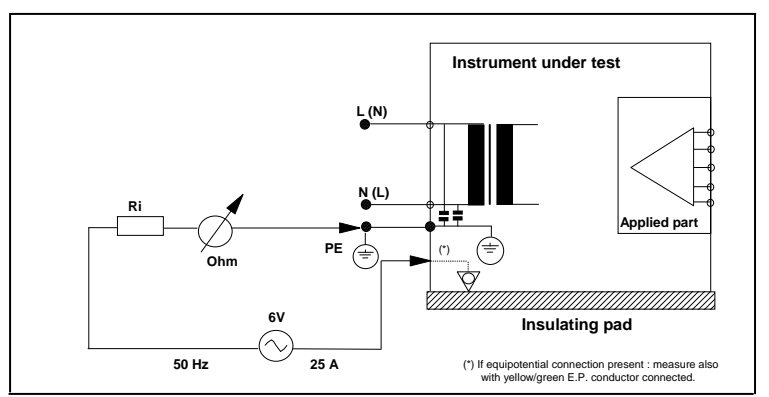

#### **Expected Test Results**

With mains cable, maximum impedance  $x \le 100$  mOhms (IEC 60601-1 and UL 60601-1)

This measures impedance of Protective Earth (PE) terminal to all exposed metal parts of Instrument under Test (IUT), which are for safety reasons connected to the Protective Earth (PE). Test current 25 Amp applied for 5 to 10 seconds.

#### **Patient Leakage Current With Mains Voltage**

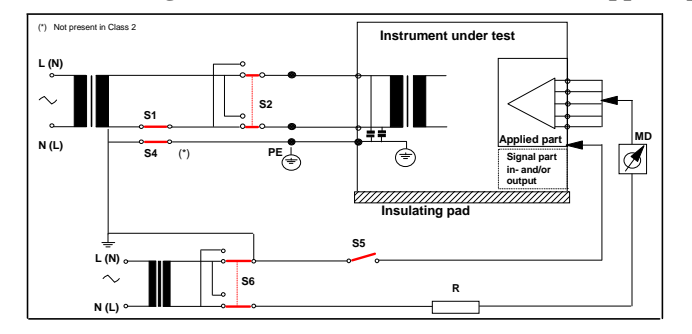

**S(3) Patient Leakage current - Single Fault Condition (S.F.C.) mains on applied part**

#### **Expected Test Results**

Maximum leakage current,  $x \le 50\mu A$  @ 250V (IEC60601-1 and UL 60601-1)

Measures patient leakage current from applied part to earth caused by external main voltage on applied part with switch S5 open and closed. Each polarity combination possible is tested using S2 and S6. This test is applicable for every measurement input.

## **Nurse Call Relay Test**

If your facility uses the nurse call function on the monitor, perform the following procedure to test the nurse call alarm output relay.

The nurse call alarm output in the monitor uses a phone jack connector tip or ring and is capable of both normally closed and normally open relay operation.

The nurse call connector jack has three contacts that connect with those on a phono connector as shown in the following illustration.

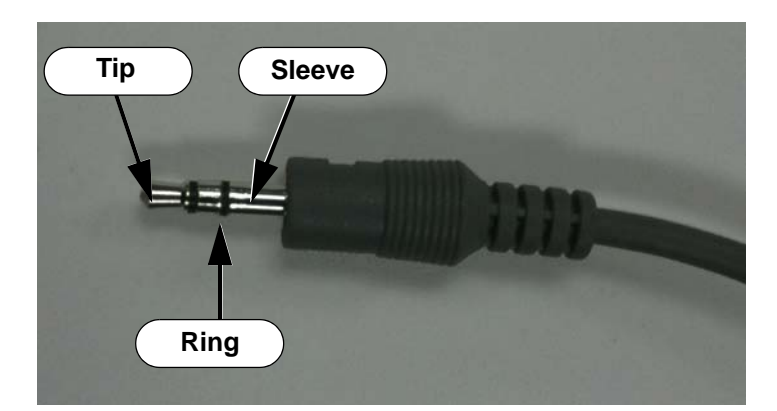

- Tip Relay normally open, closed for alarm
- Ring Relay normally closed, open for alarm
- Sleeve Common

To perform this test, you need:

- A patient simulator
- An ohmmeter
- A phono connector

To perform the nurse call relay test:

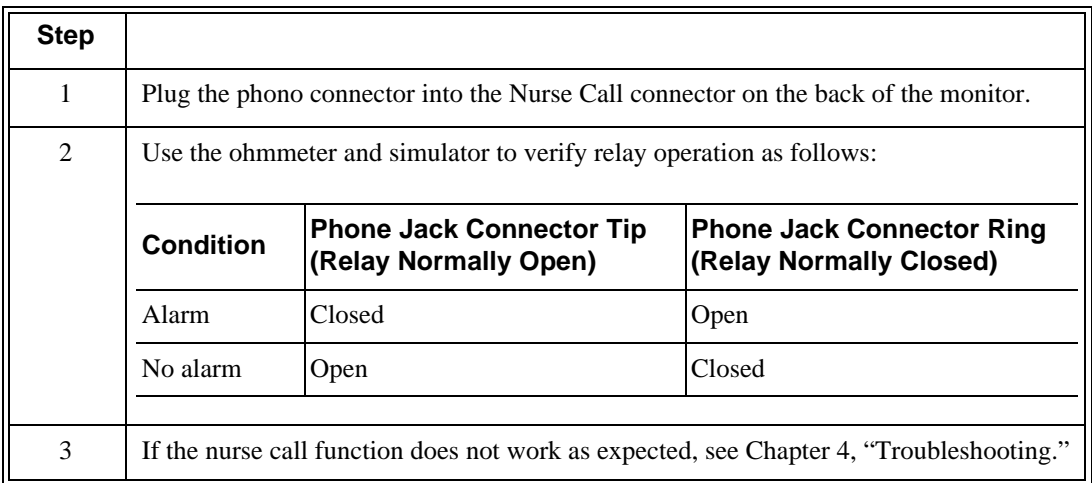